**DATA 301 Introduction to Data Analytics Python Data Analytics**

> Dr. Ramon Lawrence University of British Columbia Okanagan ramon.lawrence@ubc.ca

# **Python File Input/Output**

Many data processing tasks require reading and writing to files.

```
Open a file for reading:
infile = open("input.txt", "r")
                                  I/O Type
```

```
Open a file for writing:
```

```
outfile = open("output.txt", "w")
```
Open a file for read/write:

myfile = **open("data.txt", "r+")**

DATA 301: Data Analytics (**3**)

#### **Reading from a Text File (as one String)**

**infile = open("input.txt", "r")**

val = **infile.read()**  $\longleftarrow$  Read all file as one string print(val)

**infile.close() Close file** 

# **Reading from a Text File (line by line)**

**infile = open("input.txt", "r") for line in infile:** print(line.strip('\n')) **infile.close()**

**# Alternate syntax - will auto-close file with open("input.txt", "r") as infile: for line in infile:** print(line.strip('\n'))

#### **Writing to a Text File**

**outfile = open("output.txt", "w")**

for n in range(1,11): **outfile.write(str(n) + "\n")**

**outfile.close()**

#### **Other File Methods**

#### **infile = open("input.txt", "r")**

#### **# Check if a file is closed print(infile.closed)# False**

# Read all lines in the file into a list lines = infile.readlines() **infile.close() print(infile.closed)# True**

#### **Use Split to Process a CSV File**

```
with open("data.csv", "r") as infile:
  for line in infile:
     line = line .strip(" \n\pi")fields = line .split(", ")for i in range(0,len(fields)):
        fields[i] = fields[i].strip()
     print(fields)
```
#### **Using csv Module to Process a CSV File**

**import csv**

#### with open("data.csv", "r") as infile: **csvfile = csv.reader(infile)** for row in csvfile: if  $int(row[0]) > 1$ : print(row)

DATA 301: Data Analytics (**9**)

#### **List all Files in a Directory**

**import os print(os.listdir("."))**

#### **Python File I/O Question**

*Question:* How many of the following statements are **TRUE**?

- 1) A Python file is automatically closed for you.
- 2) If you use the  $with$  syntax, Python will close the file for you.
- 3) To read from a file, use  $w$  when opening a file.
- 4) The  $read()$  method will read the entire file into a string.
- 5) You can use a for loop to iterate through all lines in a file.

**A)** 0 **B)** 1 **C)** 2 **D)** 3 **E)** 4

### **Try it: Python Files**

**Question 1:** Write a Python program that writes to the file test.txt the numbers from 20 to 10 in descending order.

*Question 2:* Write a Python program that reads your newly created test. txt file line by line and only prints out the value if it is even.

*Question 3:* Print out the contents of the CSV census file from: [https://people.ok.ubc.ca/rlawrenc/teaching/301/notes/code/data/province\\_population.csv](https://people.ok.ubc.ca/rlawrenc/teaching/301/notes/code/data/province_population.csv)

• Try to print out only the provinces with population > 1 million people and only the 2015 data. You will need to use float() and remove commas in data.

# **Internet Terminology Basics**

An *Internet Protocol* (*IP*) *address* is an identifier for a computer on the Internet.

- IP version 4 (IPv4) address is 4 numbers in the range of 0 to 255. The numbers are separated by dots. Example: 142.255.0.1
- IP version 6 (IPv6) address has 16 numbers from 0 to 255 represented in hexadecimal. Example: 2002:CE57:25A2:0000:0000:0000:CE57:25A2

A *domain name* is a text name for computer(s) that are easier to remember. A *domain* is a related group of networked computers.

- Domain names are organized *hierarchically*. The most general part of the hierarchy is at the end of the name.
- **Example:** people.ok.ubc.ca
	- $ca$  Canadian domain,  $ubc$  University of British Columbia,  $ok$  Okanagan campus, people – name of computer/server on campus

# **Internet Terminology Basics (2)**

A *uniform resource locator* (*URL*) is an address of an item on the Internet. A URL has three parts:

- Protocol: http:// Hypertext Transfer Protocol
	- Tells the computer how to handle the file
- Server computer's domain name or IP address
- Item's path and name:
	- Tells the server which item (file, page, resource) is requested and where to find it.

#### Example:

http protocol server domain name location of file/resource on server **http://people.ok.ubc.ca/rlawrenc/teaching/301/index.html**

### **Accessing (GET) Web Sites via URL with Python**

#### **import urllib.request**

loc="http://people.ok.ubc.ca/rlawrenc/teaching/301" **site = urllib.request.urlopen(loc)** contents = **site.read()** print(contents) **site.close()**

#### **Google Search with Python**

#### import urllib

url = "http://www.google.com/search?hl=en&q=data+analysis" headers={'User-Agent':'Mozilla/5.0 (Windows NT 6.1)'}

#### **request = urllib.request.Request(url,None,headers)**

- response = urllib.request.urlopen(request)
- $data = response.read()$
- data = data.decode() # Convert from Unicode to ASCII print(data)
- request.close()

### **Sending Data (PUT) to URL with Python**

#### **import urllib.parse import urllib.request**

```
url = 'http://cosc304.ok.ubc.ca/rlawrenc/tomcat/provinceState.jsp'
headers={'User-Agent':'Mozilla/5.0 (Windows NT 6.1)'} 
# Build and encode data
values = {'country' : 'US'}
data = urllib.parse.urlencode(values)
data = data.encode('ascii')
req = urllib.request.Request(url, data, headers)
with urllib.request.urlopen(req) as response:
   page = response.read()print(page)
```
### **Python Web/URL Question**

*Question:* How many of the following statements are **TRUE**?

1) An IPv4 address has 4 numbers between 0 and 256 inclusive. 2) A domain name is hierarchical with most specific part at the end. 3) Typically, a URL will reference more than one resource/item. 4) Python uses the file module for accessing URLs.

**A)** 0 **B)** 1 **C)** 2 **D)** 3 **E)** 4

### **Try it: Python URLs**

**Question 1:** Write a Python program that connects to any web page and prints its contents.

#### **Question 2:** Write a Python program that connects to:

[https://people.ok.ubc.ca/rlawrenc/teaching/301/notes/code/data/province\\_population.csv](https://people.ok.ubc.ca/rlawrenc/teaching/301/notes/code/data/province_population.csv)

#### and outputs the CSV data.

• Modify your program to print each province and its 2015 population in descending sorted order.

#### **Handling Errors and Exceptions**

An *exception* is an error situation that must be handled or the program will fail.

• *Exception handling* is how your program deals with these errors.

Examples:

- Attempting to divide by zero
- An array index that is out of bounds
- A specified file that could not be found
- A requested I/O operation that could not be completed normally
- Attempting to follow a null or invalid reference
- Attempting to execute an operation that violates some kind of security measure

# **The try-except Statement**

The *try-except statement* will handle an exception that may occur in a block of statements:

Execution flow:

- The statements in the try block are executed.
- If no exception occurs:
	- If there is an else clause, it is executed.
	- **Continue on with next statement after**  $trv$ **.**
- If an exception occurs:
	- Execute the code after the except.
- If the optional  $finally block$  is present, it is always executed regardless if there is an exception or not.
- Keyword pass is used if any block has no statements.

#### **Python Exceptions Example**

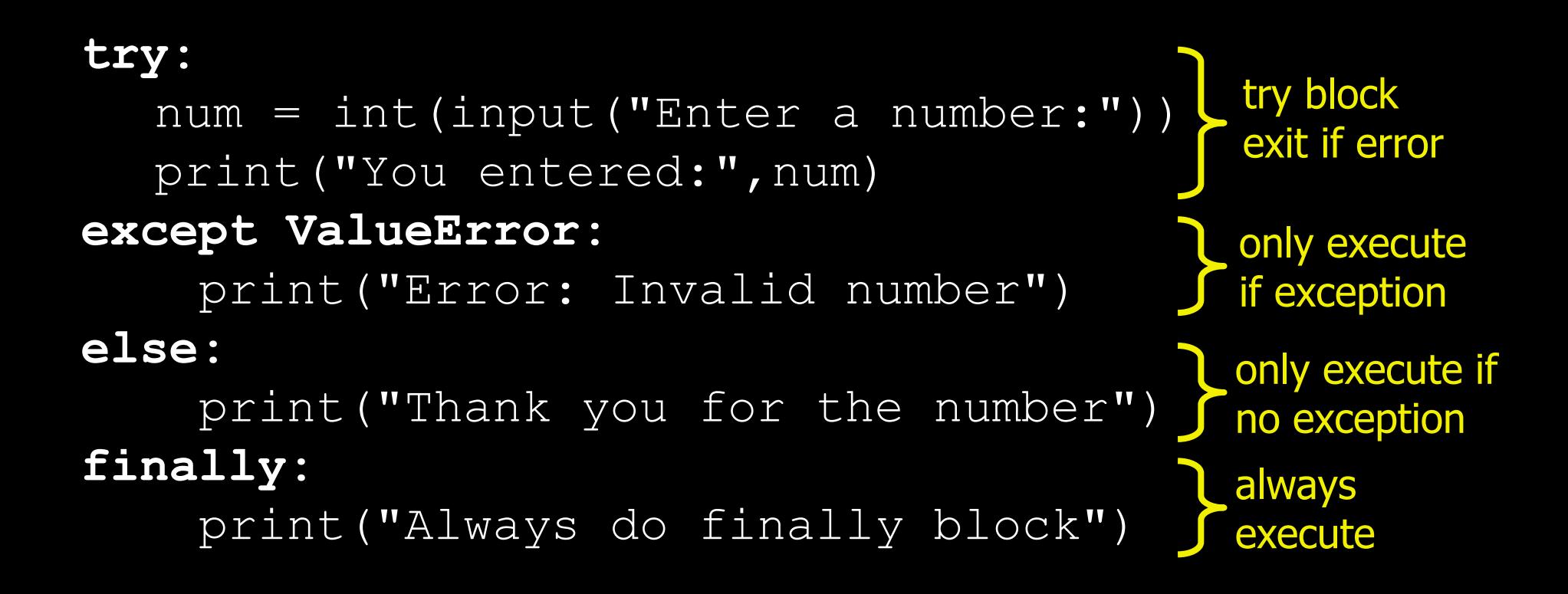

#### **Question: Exceptions**

*Question:* What is the output of the following code if enter 10?

```
try:
   num = int(input("Enter num:"))
   print(num)
except ValueError:
    print("Invalid")
else:
    print("Thanks")
finally:
    print("Finally")
```
**A)** 10 **B)** 10 **C)** Invalid **D)** 10 Thanks **E)** 10 Thanks Finally

**A)** hat

**D)** hat

**B)** Invalid

**C)** Invalid

Finally

Thanks

**E)** Finally

Finally

# **Question: Exceptions (2)**

**Question:** What is the output of the following code if enter hat?

```
try:
   num = int(input("Enter num:"))print(num)
except ValueError:
    print("Invalid")
else:
    print("Thanks")
print("Finally")
```
### **Try it: Python Exceptions**

*Question:* Write a Python program that reads two numbers and converts them to integers, prints both numbers, and then divides the first number by the second number and prints the result.

- If get an exception ValueError when converting to an integer, print Invalid.
- If get a ZeroDivisionError, print Cannot divide by 0!

### **Python Modules**

A Python *module* or *library* is code written by others for a specific purpose. Whenever coding, make sure to look for modules that are already written for you to make your development faster!

Modules are imported using the import command:

#### **import** *modulename*

Useful modules for data analytics:

• Biopython (bioinformatics), NumPy (scientific computing/linear algebra), scikitlearn (machine learning), pandas (data structures), BeautifulSoup (HTML/Web)

## **Biopython**

Biopython [\(http://biopython.org](http://biopython.org/) ) is a Python library for biological and bioinformatics computation.

Features:

- parsers for bioinformatics file formats (BLAST, Clustalw, FASTA, Genbank)
- access to online services (NCBI National Center for Biotechnology Information)
- sequence class
- clustering/classification (k Nearest Neighbors, Naïve Bayes, Support Vector Machines)
- Integration with BioSQL (sequence database schema)

#### **Biopython Installation**

Install in Anaconda by:

conda install biopython

#### Check if successfully installed and current version by:

import Bio

print(Bio.\_\_version\_\_)

#### **Biopython Example - Using Sequences**

**# Create a sequence as a string** from Bio.Seq import Seq  $my$  seq = Seq("AGTACACTGGT")

```
print(my_seq)
```
**# Read a FASTA file and print sequence info** from Bio import SeqIO for seq record in SeqIO.parse("sequence.fasta", "fasta"): print(seq\_record.id) print(repr(seq\_record.seq)) print(len(seq\_record)) print(seq\_record.seq.complement())

#### **Biopython Transcription Example**

# Transcription from Bio.Seq import Seq from Bio.Alphabet import IUPAC

coding dna = Seq("TGCATTGGGTGCTGA", IUPAC.unambiguous dna) template dna = coding dna.reverse complement () messenger\_rna = **coding\_dna.transcribe()**

print("Coding: ", coding dna) print("Template: ", template dna) print("Messenger RNA:", messenger rna) print("Translation: ", messenger rna.translate())

#### **Biopython - Entrez Database Search**

Entrez is a federated database enabling retrieval of data from many health sciences databases hosted by the NCBI.

```
# Retrieve data from nucleotide database as FASTA
from Bio import Entrez
from Bio import SeqIO
Entrez.email = "test@test.com"
# Providing GI for single entry lookup
handle = Entrez.efetch(db="nucleotide", rettype="fasta", 
retmode="text", id="3288717")
record = SeqIO.read(handle, "fasta")
handle.close()
print(record)
```
#### **Biopython - BLAST**

BLAST (Basic Local Alignment Search Tool) compares an input sequence with database and returns similar sequences. <http://blast.ncbi.nlm.nih.gov/>

# Retrieve data from nucleotide database as FASTA **from Bio.Blast import NCBIWWW from Bio.Blast import NCBIXML**

**sequence = "ACTATTCCAAACAGCTCATAACCAGAAA" handle = NCBIWWW.qblast("blastn", "nt", sequence)**

```
result = handle.read()
print(result) # Output is in XML format
```
# **Biopython BLAST - Parsing Results**

```
from Bio.Blast import NCBIWWW
from Bio.Blast import NCBIXML
sequence = "ACTATTCCAAACAGCTCATAACCAGAAA"
handle = NCBIWWW.qblast("blastn", "nt", sequence)
records = NCBIXML.parse(handle)
record = next(records)
for alignment in record.alignments:
    for hsp in alignment.hsps:
        print('\nsequence:', alignment.title)
        print('length:', alignment.length)
        print('e value:', hsp.expect)
        print(hsp.query[0:75] + \cdot \cdot \cdot \cdot)
        print(hsp.match[0:75] + \cdot \cdot \cdotprint(hsp.sbjct[0:75] + '...')
```
# **Try it: Biopython**

**Question:** Write a program that has a DNA sequence that you create, performs a BLAST, and then outputs the top 3 hits.

## **Charts**

There are numerous graphing and chart libraries for Python:

- matplotlib [\(http://matplotlib.org/\)](http://matplotlib.org/) foundational 2D plotting library
- ggplot [\(http://ggplot.yhathq.com/\)](http://ggplot.yhathq.com/) based on R's ggplot2
- pygal dynamic chart library
- Bokeh [\(http://bokeh.pydata.org/\)](http://bokeh.pydata.org/) goal is to produce charts similar to D3.js for browsers
- Seaborn [\(http://stanford.edu/~mwaskom/software/seaborn/\)](http://stanford.edu/~mwaskom/software/seaborn/) based on matplotlib and designed for statistical graphics

#### **matplotlib - Bar Chart Example**

**%matplotlib inline import matplotlib.pyplot as plt import numpy as np**

```
data1 = [25, 45, 35, 20]25
data2 = [35, 40, 25, 30]20<sup>1</sup>index = np.arange(len(data1))
                                                15<sup>1</sup>10<sup>1</sup>bar width = 0.355<sup>1</sup>opacity = 0.4error config = \{ 'ecolor' : '0.3' \}rects1 = plt.bar(index, data1, bar width, alpha=opacity,
                     color='b', yerr=None, error_kw=error_config,
                     label='Dogs')
```
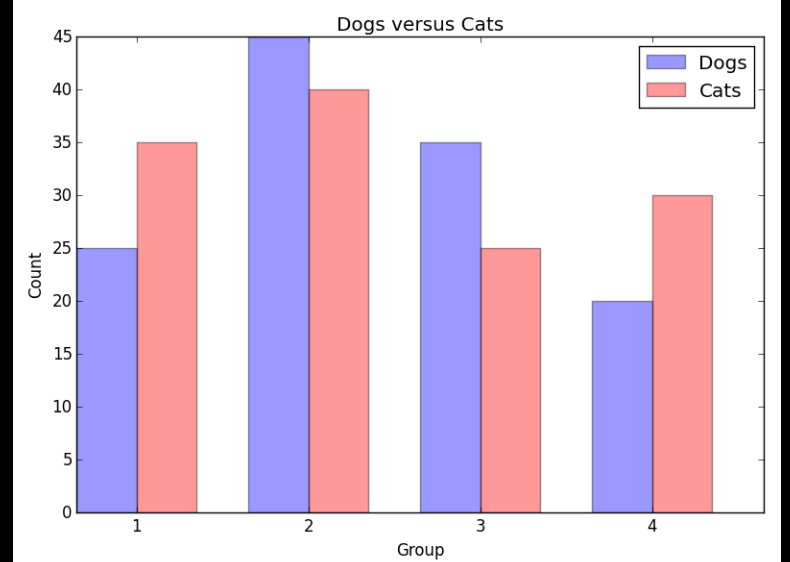

#### **matplotlib - Bar Chart Example (2)**

```
rects2 = plt.bar(index + bar width, data2, bar width,
                 alpha=opacity, color='r', yerr=None,
                 error kw=error config, label='Cats')
```

```
plt.xlabel('Group')
plt.ylabel('Count')
plt.title('Dogs versus Cats')
plt.xticks(index + bar width, (1', '2', '3', '4'))plt.legend()
plt.tight_layout()
plt.show()
```
#### **matplotlib - Histogram Example**

```
%matplotlib inline
```

```
import numpy as np
import matplotlib.pyplot as plt
```

```
num bins = 5x = \begin{bmatrix} 5, 3, 8, 5, 2, 7, 2, 4, 6, 2 \end{bmatrix}n, bins, patches = plt.hist(x, num_bins, 
            normed=False, facecolor='blue',
            alpha=0.5)
```

```
plt.xlabel('Number')
plt.ylabel('Count')
plt.title('Histogram')
plt.show()
```
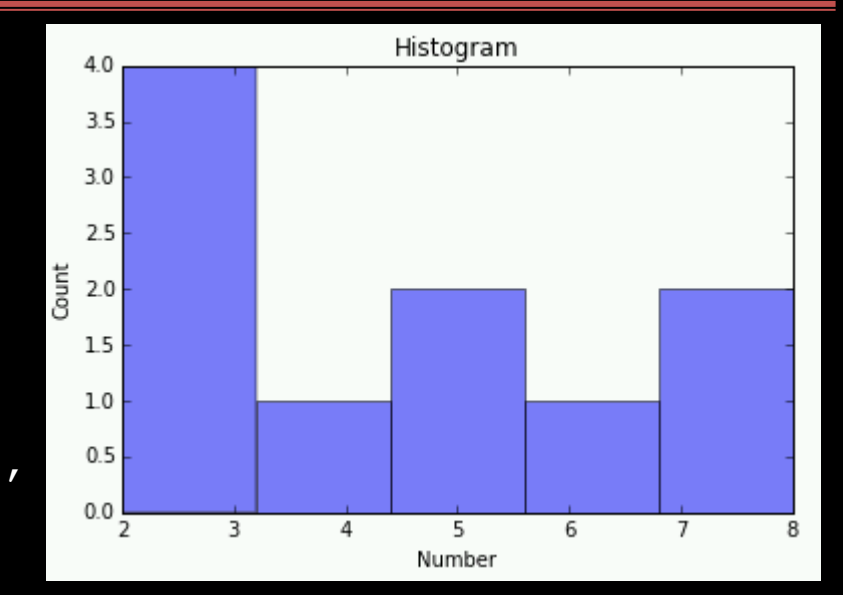

#### **matplotlib - Histogram Example #2**

```
import numpy as np
                                                      0.030
import matplotlib.mlab as mlab
import matplotlib.pyplot as plt
                                                      0.025
mu = 1000.020
sigma = 15Probability<br>Pobability<br>P
x = \text{mut}-\text{sigma} \cdot \text{np.random.random(10000)}num bins = 500.010
n, bins, patches = plt.hist(x, num bins,normed=1, facecolor='green', 
                                                      0.005
            alpha=0.5)
                                                      0.000
y = mlab.normpdf(bins, mu, sigma)plt.plot(bins, y, 'r--')
plt.xlabel('Smarts')
plt.ylabel('Probability')
plt.title(r'Histogram of IQ: $\mu=100$, $\sigma=15$')
plt.subplots_adjust(left=0.15)
plt.show()
```
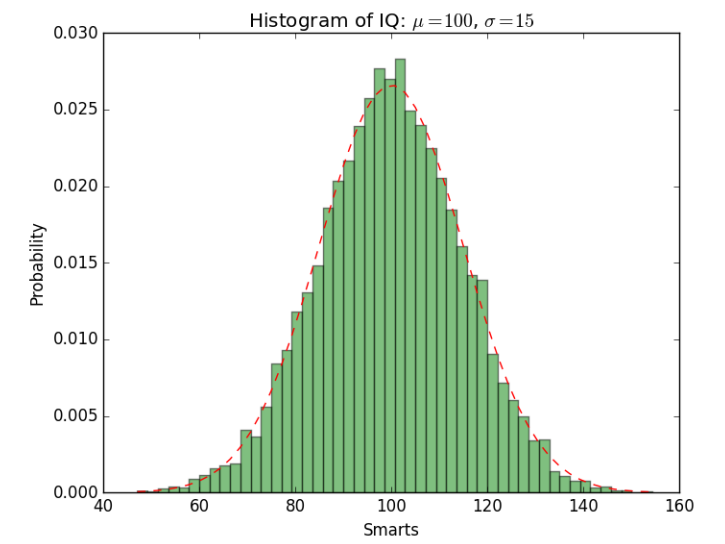

Note: Set normed=0 to show counts rather than probabilities.

## **Try it: Charts**

*Question:* Write a program to create a bar chart for this data:

- series $1 = [40, 50, 60, 70, 80]$
- series2 =  $[70, 50, 40, 90, 30]$

Output:

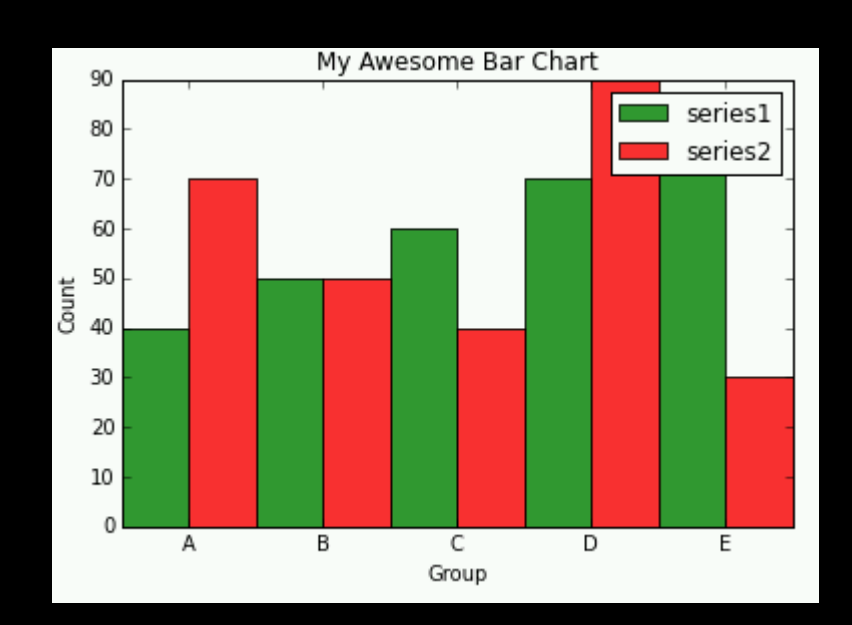

## **SciPy**

*SciPy* is group of Python libraries for scientific computing:

- NumPy ([http://www.numpy.org/\)](http://www.numpy.org/) N-dimensional arrays, integrating C/C++ and Fortran code, linear algebra, Fourier transform, and random numbers
- SciPy ([http://www.scipy.org/\)](http://www.scipy.org/) numerical integration and optimization
- matplotlib [\(http://matplotlib.org/\)](http://matplotlib.org/) 2D plotting library
- IPython (<http://ipython.org/>) interactive console (Jupyter)
- Sympy [\(http://www.sympy.org/\)](http://www.sympy.org/) symbolic mathematics (equations, calculus, statistics, combinatorics, cryptography)
- pandas [\(http://pandas.pydata.org/\)](http://pandas.pydata.org/) data structures, reading/writing data, data merging/joining/slicing/grouping, time series

#### **SciPy Linear Regression Example**

#### **from scipy import stats**

import numpy as np import matplotlib.pyplot as plt  $x = np.array([5, 7, 9, 11, 13, 15])$  $y = np.array([11, 14, 20, 24, 29, 31])$ slope, intercept, r\_value, p\_value,

slope std error = stats.linregress(x, y) predict  $y =$  intercept + slope \* x print("Predicted y-values:",predict\_y) pred error =  $y$  - predict  $y$ print("Prediction error:",pred\_error) degr freedom =  $len(x)$  - 2

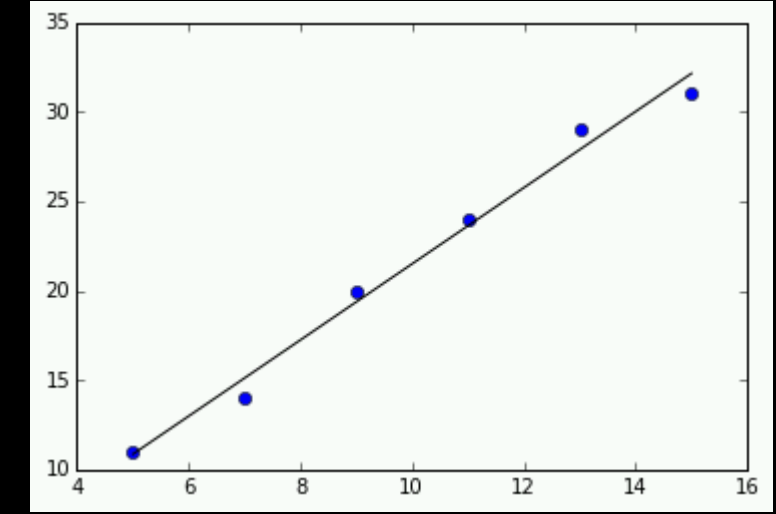

residual std error = np.sqrt(np.sum(pred error\*\*2) / degr freedom) print("Residual error:", residual std error) plt.plot(x, y, 'o') plt.plot(x, predict\_y, 'k-') plt.show()

#### **SciPy k-Means Clustering Example**

```
%matplotlib inline 
import matplotlib.pyplot as plt
from scipy.cluster.vq import kmeans,vq
import random as rnd
```
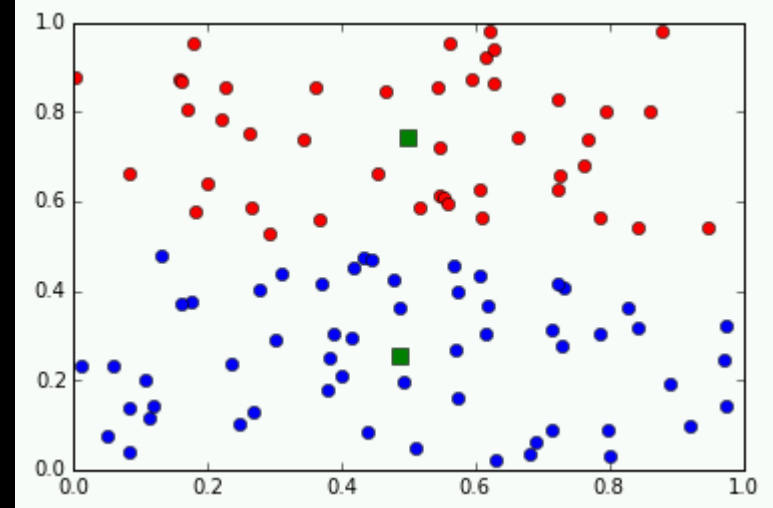

```
# data generation
data = []for i in range(0,100):
    data.append([rnd.random(), rnd.random()])
```

```
# Perform k-means clustering
numclusters = 2
centroids,_ = kmeans(data,numclusters) # Calculates centroids
idx, = vq(data,centroids) \qquad # Puts each point in a cluster
```
#### **SciPy k-Means Clustering Example (2)**

```
# Move data into individual lists based on clustering
clusters = []
for i in range(0, numclusters):
    clusters.append([[],[]])
```

```
for i in range(0, len(idx)):
    clusterIdx = idx[i]clusters[clusterIdx][0].append(data[i][0])
    clusters[clusterIdx][1].append(data[i][1])
```

```
# Plot data points and cluster centroids
plt.plot(clusters[0][0],clusters[0][1],'ob',
        clusters[1][0],clusters[1][1],'or')
plt.plot(centroids[:,0],centroids[:,1],'sg',markersize=8)
plt.show()
```
# **Try it: SciPy**

*Question:* Write a program that uses SciPy to perform a linear regression on this data set:

• 
$$
x = [1, 5, 10, 15, 20, 25]
$$

•  $y = [-1, -12, -26, -40, -60, -73]$ 

#### Output:

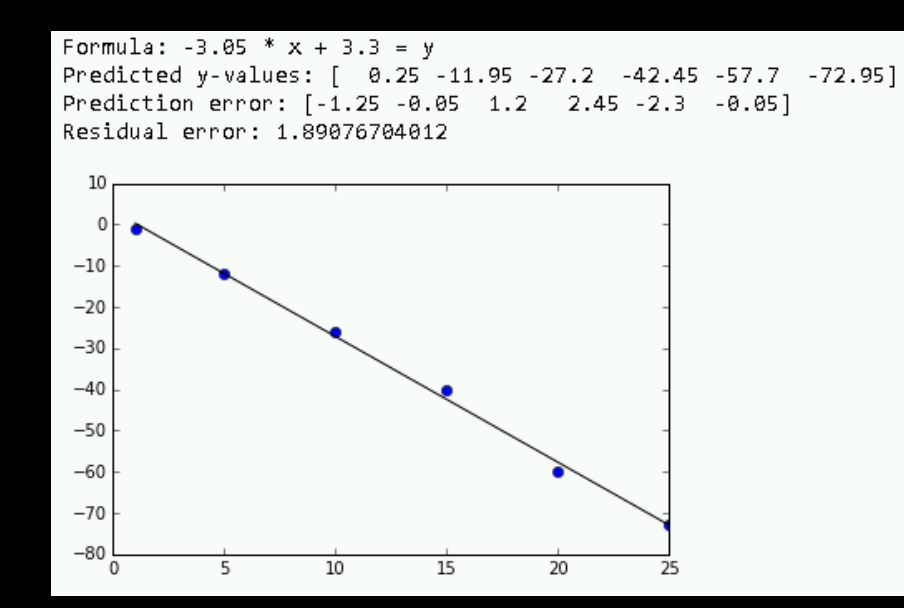

### **scikit-learn Library**

scikit-learn ([http://scikit-learn.org/\)](http://scikit-learn.org/) is a machine learning library for Python.

Features: classification, regression, clustering, dimensionality reduction

### **BeautifulSoup Library**

BeautifulSoup ([http://www.crummy.com/software/BeautifulSoup/\)](http://www.crummy.com/software/BeautifulSoup/) is a library to make it easy to search, navigate, and extract data from HTML and XML documents.

#### **Databases**

Python can connect to databases to retrieve data. MySQL example: **import mysql.connector** try: **cnx = mysql.connector.connect(user='rlawrenc', password='test', host='cosc304.ok.ubc.ca', database='WorksOn') cursor = cnx.cursor()** query = ("SELECT eno, ename, salary FROM Emp WHERE title  $>$  %s "  $+$ "and salary  $\langle$   $\S$ s") **cursor.execute(query, ('EE', 50000))** for (eno, ename, salary) in cursor: print(eno, ename, salary) **cursor.close()** except mysql.connector.Error as err: print(err) finally: **cnx.close()**

#### **Try it: Databases**

*Question:* Write a program that queries the WorksOn database and returns the employees grouped by title where the employee name is after  $'J'$ . The output should display their title and the average salary for that title. Connection info:

• cnx = mysql.connector.connect(user='rlawrenc', password='test', host='cosc304.ok.ubc.ca', database='WorksOn')

Output:

EE 30000.000000 40000.000000 20000.000000 SA 50000.000000

#### **Map-Reduce**

*Map-Reduce* is a technique for processing large data sets in a functional manner.

- The technique was invented by Google and is implemented in a variety of systems including Python, NoSQL databases, and a Big Data system called Hadoop.
- In Hadoop, map takes as input key-value pairs and outputs key-value pairs. The shuffle step will move pairs to particular machines based on keys. The reduce step takes a list of key-value pairs (with same key) and reduces to one value.
- It is possible to code map/reduce functions in Python for use in Hadoop cluster.

Simpler version of Map-Reduce in Python without a cluster:

- Map function takes as input a list and a function then applies function to each element of the list to produce a new list as output
- Filter function only keeps list elements where filter function is True
- Reduce function takes result of map/filter and produces single value from list

#### **Python Map-Reduce Example**

```
import functools # For Reduce
data = [1, 2, 3, 4, 5, 6]# Map function
def triple(x):
    return x*3
# Filter function
def myfilter(x):
    if x \sqrt[3]{6} 2 == 0:
        return True
    return False
# Reduce function
def sum(x, y):
```
return x+y

#### **Python Map-Reduce Example (2)**

 $result = list(map(triple, data))$ print("Result after map:", result)

result = list(filter(myfilter, result)) print("Result after filter:",result)

result = functools.reduce(sum, result) print("Result after reduce:",result)

#### **Try it: Map-Reduce**

*Question:* Write a map-reduce program that during the map step will subtract 2 from each element. The reduce step should return the product of all the elements in the list.

# **Conclusion**

*Python* has many libraries to help with data analysis tasks:

- reading and write to files
- CSV module for processing CSV files
- Biopython for bioinformatics
- numerous chart libraries including matplotlib and ggplot
- SciPy collection of libraries for scientific computing
- libraries for web access and parsing (BeautifulSoup)
- database access libraries and connectors

The *try-except statement* is used to handle exceptions so that the program may continue when an error condition occurs.

## **Objectives**

- Open, read, write, and close text files
- Process CSV files including using the CSV module
- Define: IPv4/IPv6 address, domain, domain name, URL
- Read URLs using urllib.request.
- Define: exception, exception handling
- Use try-except statement to handle exceptions and understand how each of try, except, else, finally blocks are used
- Import Python modules
- Use Biopython module to retrieve NCBI data and perform BLAST
- Build charts using matplotlib
- Perform linear regression and k-means clustering using SciPy
- Connect to and query the MySQL database using Python
- Write simple Map-Reduce programs